# • Reminder: Complete worklist requests **EMPLOYER NEWSLETTER**

### **No Social Security exception for OPSRP retirees**

Tier One or Tier Two retirees who have reached [full retirement age](https://www.oregon.gov/pers/RET/Documents/SSA_age.pdf) under Social Security may work an unlimited number of hours. (Remember that full retirement age under Social Security varies by birth date.)

However, this [exception](https://www.oregon.gov/pers/RET/Pages/Work-After-Retirement.aspx) and any other exception is not available to [OPSRP retirees](https://www.oregon.gov/pers/MEM/Pages/Work-After-Retirement-for-OPSRP-Members.aspx) who return to work for a PERS-participating public employer after retirement.

An OPSRP retiree receiving a monthly pension or installment payment and becoming employed in a non-qualifying position, will remain an OPSRP retiree and continue to receive a monthly pension/installment payment, provided they do not work more than 599.99 hours in any calendar year. If they work more than 599.99 hours in any calendar year, they will become an active member of the Pension Program and the IAP, effective back to the later of 1) the first of that year or 2) date of hire of that year. All retirement benefit payments will cease, and retirement benefits paid after active membership is reestablished must be repaid.

### **Reporting retirees returning to work**

PERS would like to remind employers to be careful with the use of reporting status code 13 in a demographic record (DTL1 record). This status code is used to report retirees who have returned to an active service position.

You should use this code for:

- Retirees exceeding work hour limits.
- OPSRP retirees hired into qualifying employment (anticipated to work 600 or more hours in a calendar year).
- Retirees who elect to cancel retirement and return to active service.

Reporting a status code 13 will begin the reemployment process on any retiree's account. All retirement benefit payments will cease, and retirement benefits paid after active membership is reestablished must be repaid.

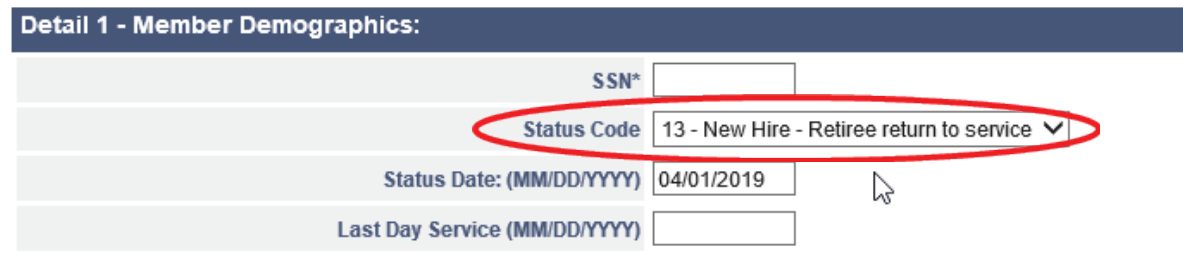

If you are trying to report a retiree who has returned to work as a retiree under PERS' Work After Retirement rules, use either:

- Status code 11: Retiree new hire with hour limit, or
- Status code 12: Retiree new hire without hour limit (not to be used for OPSRP retirees).

Please contact your ESC account representative with any questions.

<https://www.oregon.gov/pers/EMP/Pages/ESC-Representatives.aspx>

## **June 2017 April 2019**

- **New PERS**  No Social Security exception for OPSRP retirees
- **Employer Trainer** Reporting retirees returning to work
- Invalid Social Security numbers
- 

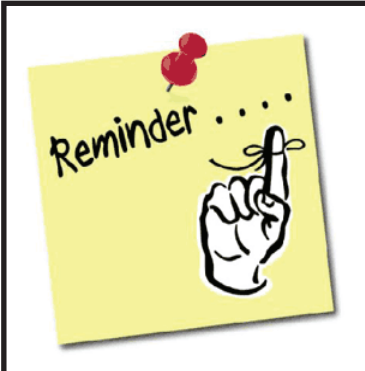

Please complete worklist requests as quickly as possible; benefit calculations and benefit payments depend on your completion of the requests.

### **PERS EMPLOYER NEWSLETTER APRIL 2019**

#### **Invalid Social Security numbers**

PERS would like to remind you to be careful when entering in member demographic information. PERS has had several incidents of employers incorrectly reporting their new employees' Social Security numbers (SSN) within a member demographic record (DTL1 new hire record).

When you submit a wage and service record (DTL2), you may notice the following error message if a SSN was incorrectly reported:

S – The SSN entered is not found to have a record of open employment with this employer.

If you receive this error message, please confirm the DTL1 was not reported with an incorrect SSN prior to submitting a new DTL1.

If you discover that more than one account exists for an employee, please contact your PERS employer account representative to merge the two accounts. If only one account exists, employers can carefully correct a posted employee's SSN by reporting a change through a new DTL1 record.

### Reporting a change to an employee's SSN

To change an employee's SSN, create a demographic (DTL1) record with values similar to those shown in the following example.

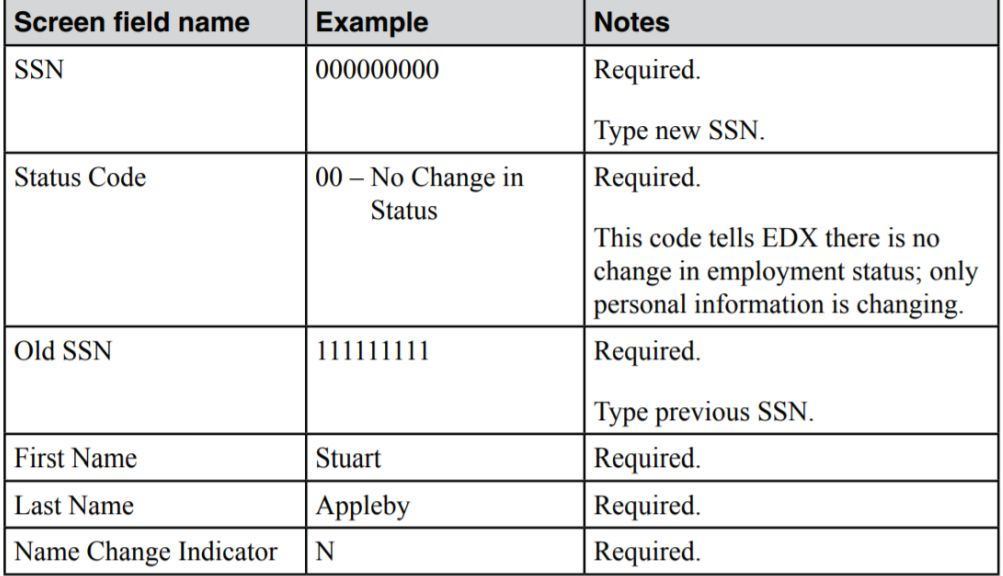